# **Word Example 2**

## **Implementation of Authoring Tool using Microsoft Word and its Impacts**

CBT Computer Based Training

Microsoft<sup>®</sup> Word

 $10 \hspace{1.5cm} 33$ 

 $\rm BITMAP$ 

Abstract An important issue in the practical use of CBT Computer Based Training is how to improve the productivity in developing teaching materials. The authoring tool implemented by means of Microsoft Word has shortened the development period by ten percents in basic input process, by thirty percents in the entire process in developing teaching materials.

This tool is developed based on an idea that BITMAP, which is simply one of materials for creating images, enables any people to use for representing explanations by means of word processing features. As a result, this tool can reduce not only time and activities in authoring extremely, but also enables beginners to develop teaching material tools.

This paper describes case studies of shortening development period, considerations to realize it.

**1 1 1** 

Training しょうしょう これは しゅうしゅう しゅうしゅう しゅうしゅう しゅうしゅう しゅうしゅう しゅうしゅう しゅうしゅう しゅうしゅう しゅうしゅう

CBT Computer Based

 $CBT$ 

この CBT システムの活用を促進するに当たり,最大の課題は,品質の高い教材を

Microsoft Word

 $\overline{a}$ 

 $33$  Excel  $95$ 

Excel 97 or and the state of  $\sim$ 

**2 教材の作成工程**

 $V$ irtualCampus<sup>TM</sup>

 $\text{ISM}$ 

 $\frac{4}{3}$  $1$  40  $2\hspace{1.5cm}49.0$ 3 BITMAP 25.3  $4$   $27$ 5 SCM 85 6) 総合テスト(3.9):動作確認 7) 印刷(6.6):教材の印刷

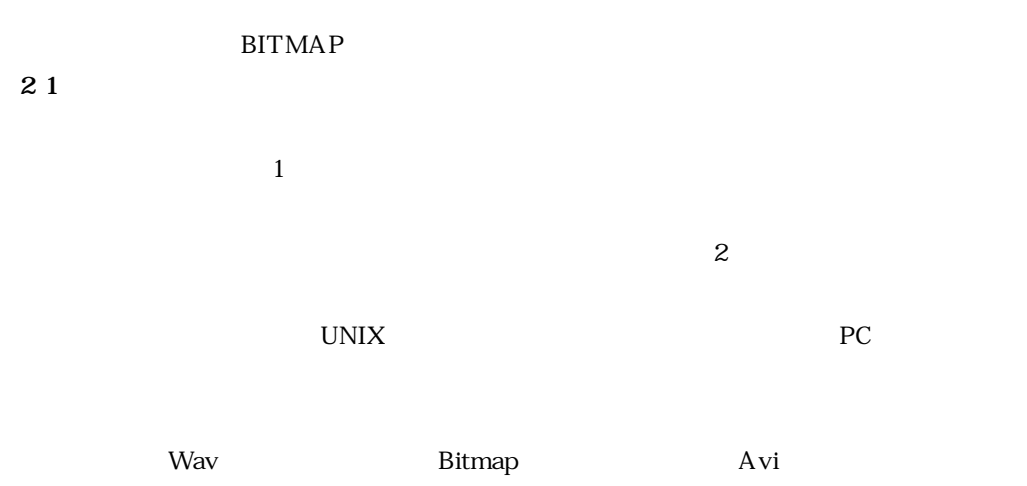

ScreenCam™

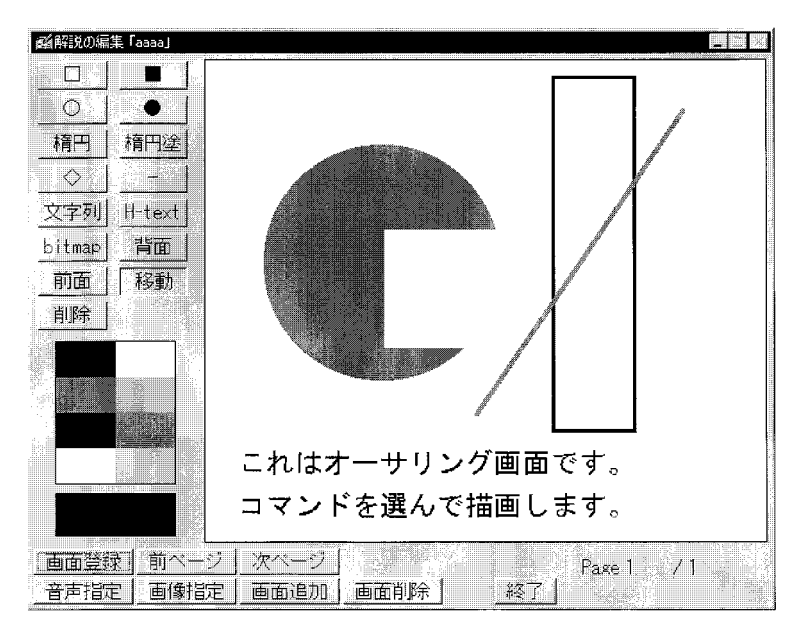

**1 テキスト画面作成ツール**

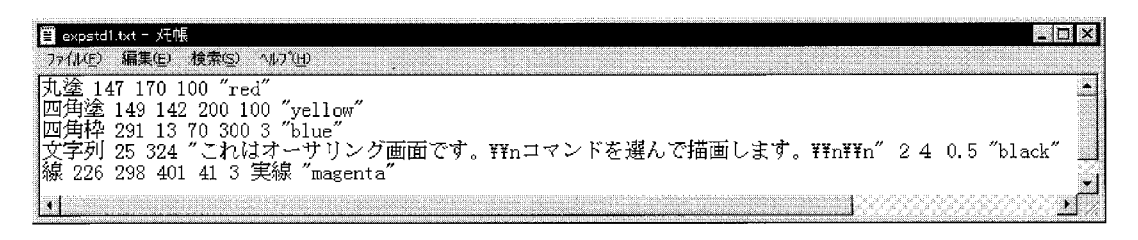

#### **2 2 ニーズの拡大による教材形式の変更**

 $\rm OHP$  $\n UNIX\n$ 

1995 PC  $\blacksquare$ 

ール・コード しょうこうしょう こうしょうしょう こうしょうしょう  $UNIX$ 

**2 3 従来型工法での工夫点**

 $\overline{a}$ 

 $\mathbf x$  y  $\mathbf y$ 

BITMAP Windows

 $1995$  PC

 $\frac{1}{1}$ 

Windows

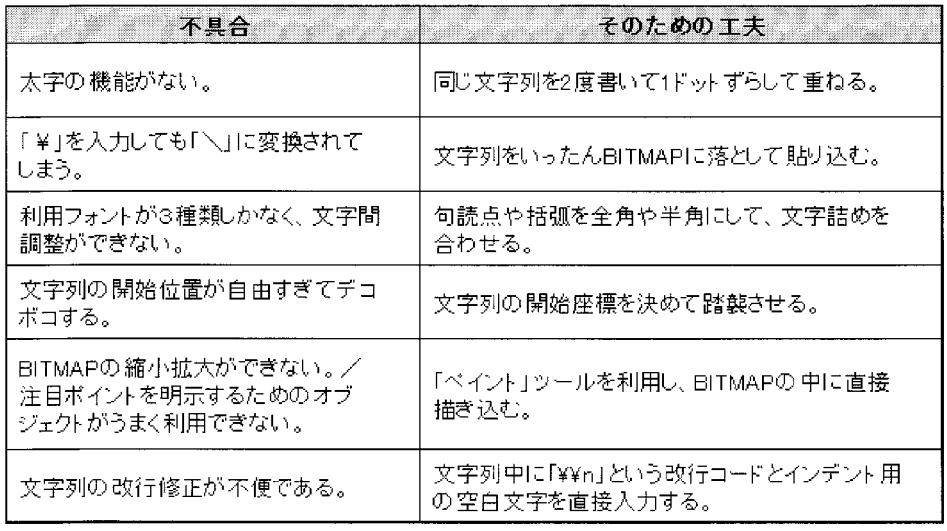

### **2 4 ニーズの拡大による従来工法の限界点**

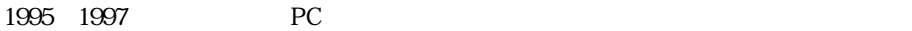

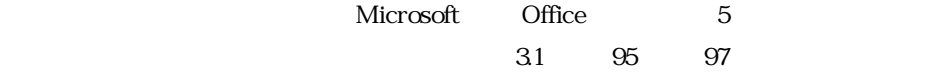

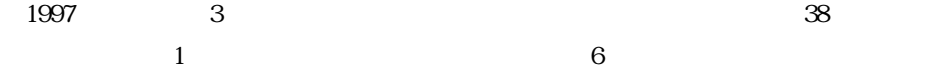

Microsoft Word

**3 新方式によるツール実用化への工夫**

**3 1 3 1 1** 

 $1$ . Word  $\hskip 10mm$  $2$  $\frac{1}{1}$ 

 $1$ としても,サイズも色も自由に表現できるワープロ文書が,このツールでは大中小 3 3 1 2

 $OLE$ 1998 8 VirtualCampus

**3 1 2 BITMAP** 

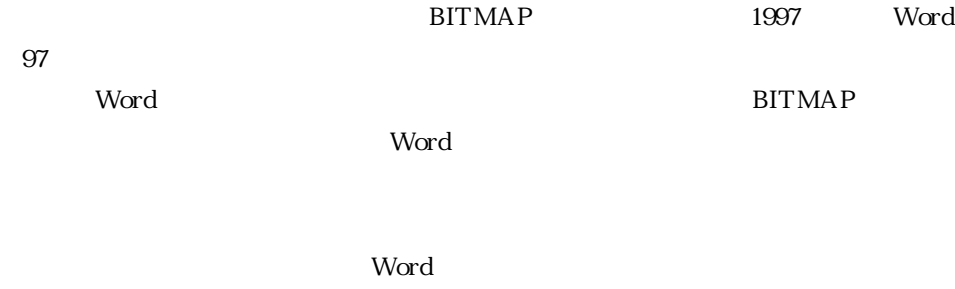

 $\overline{\text{BIT-}}$ 

 $\mathsf{MAP}$ 

## **BITMAP BITMAP**

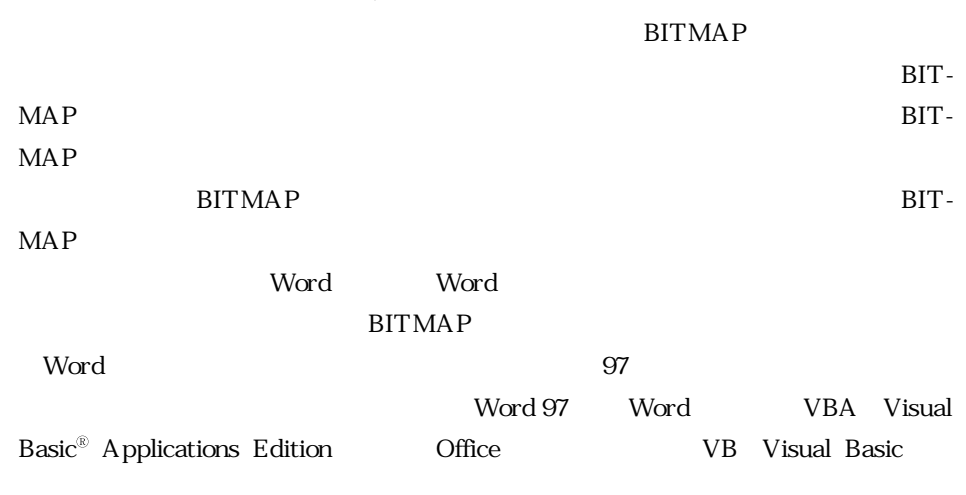

### **BITMAP**

**3 2 ツールの構造と仕組み**

**BITMAP** 

**3 2 1 ツールの基本構造とその概要**

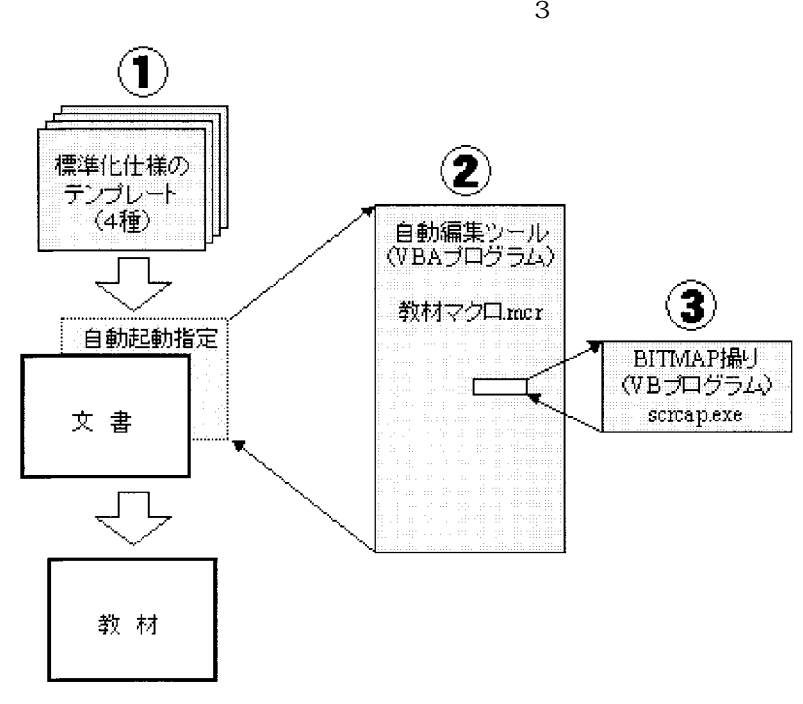

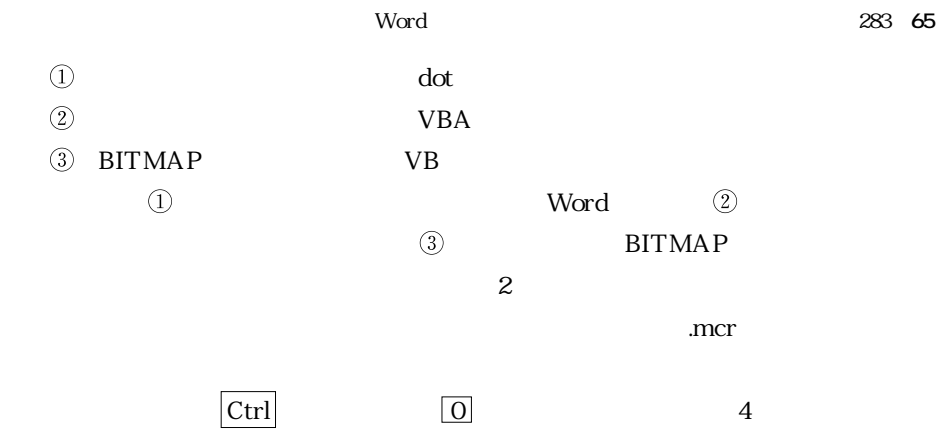

**2 ツールのファイル構成**

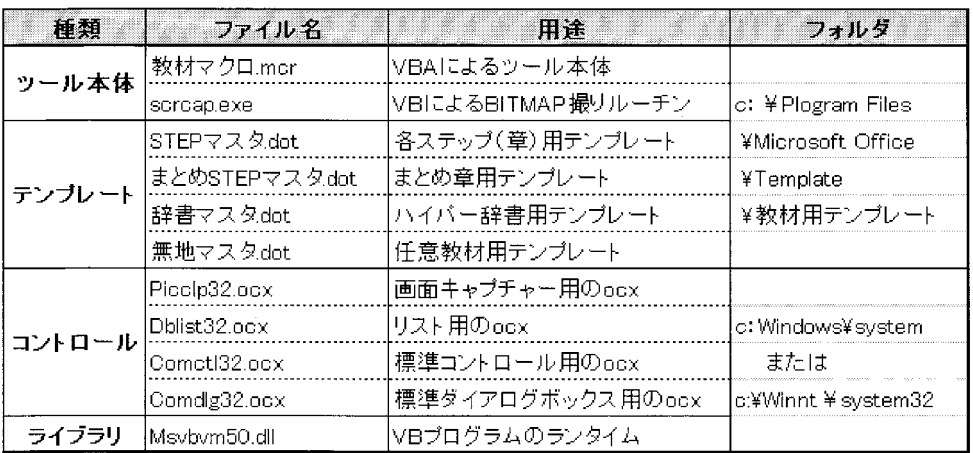

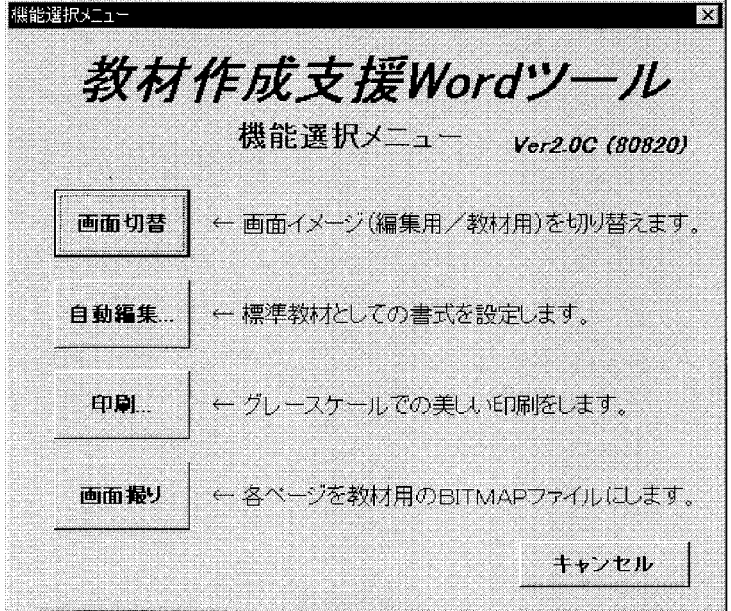

## 4 Microsoft Microsoft

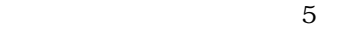

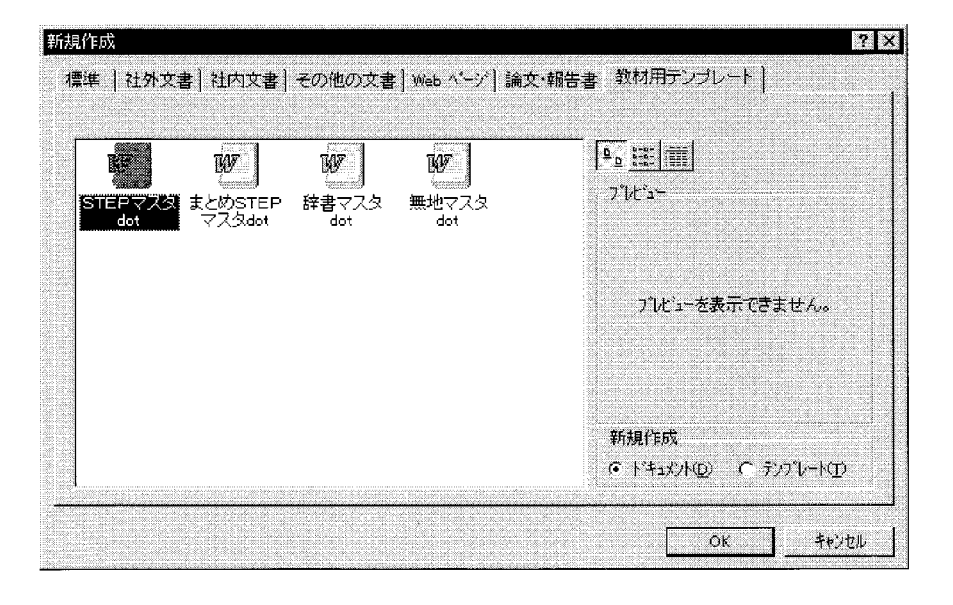

**5 [教材用テンプレート]**

6 7

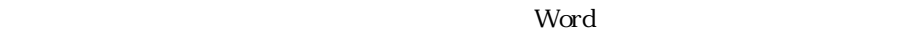

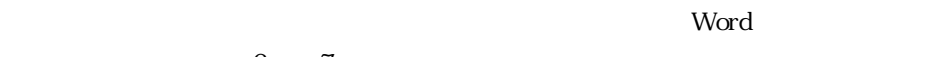

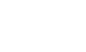

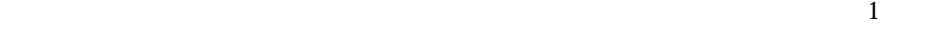

 $\frac{1}{1}$ 

 $8$ .

**BITMAP** 

BITMAP 1

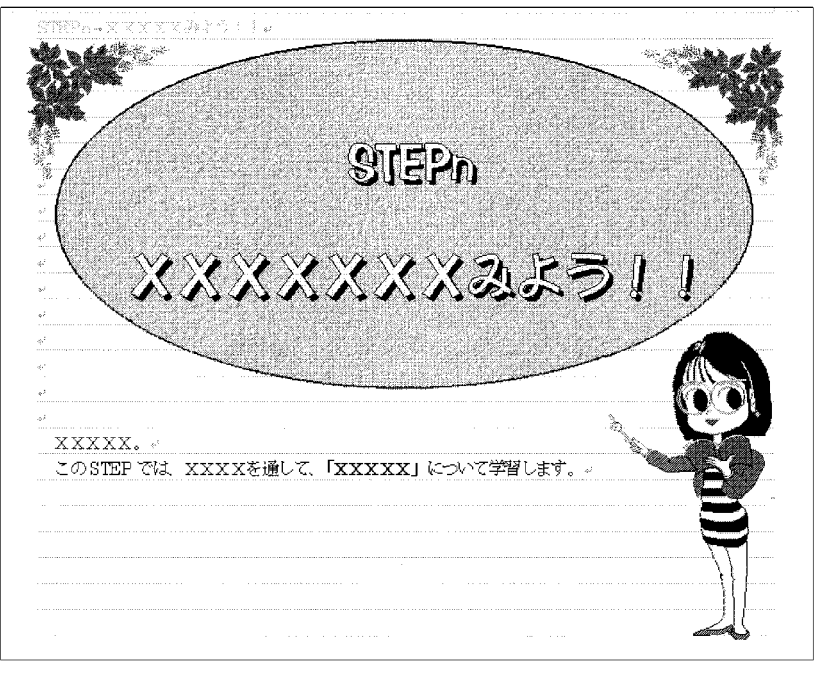

**教材用テンプレート(STEP 表紙ページ)**

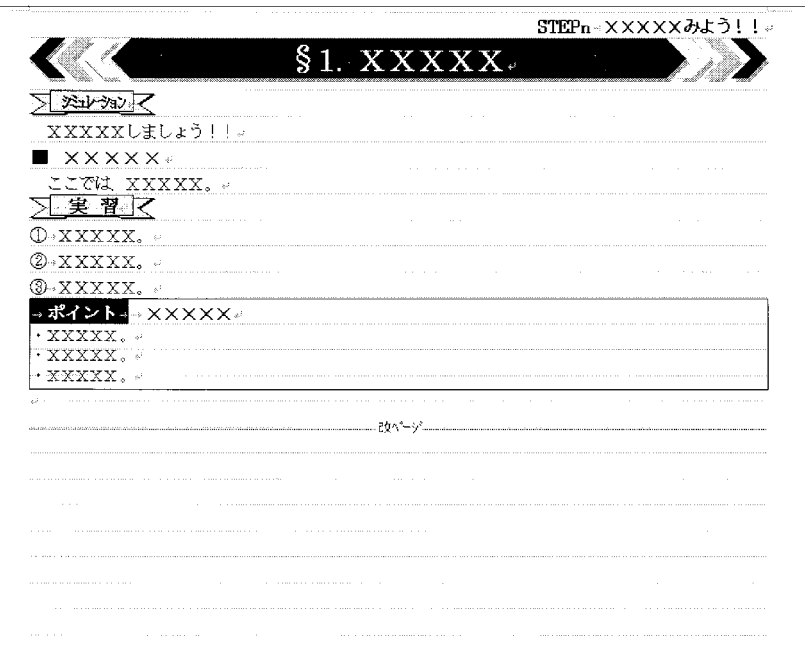

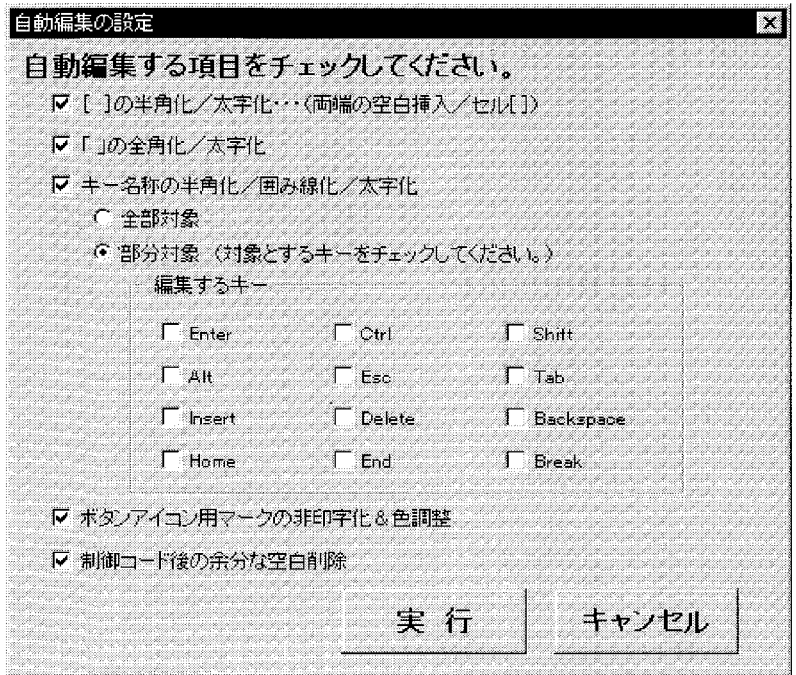

**8 標準体裁への編集ツール**

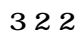

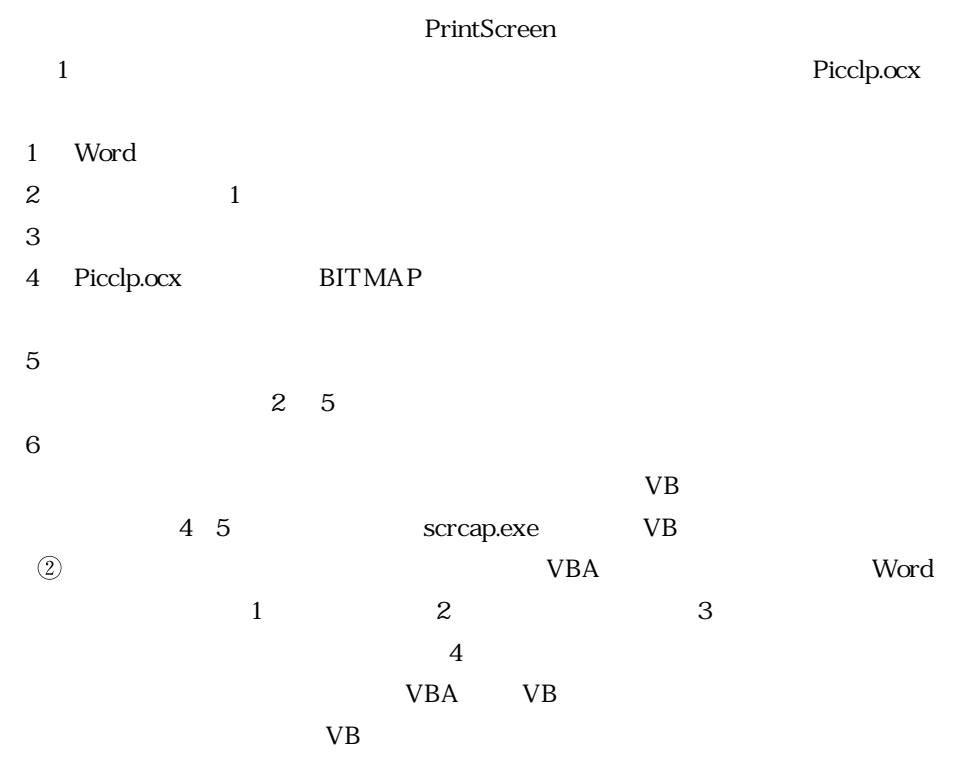

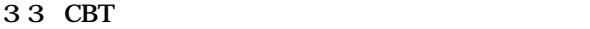

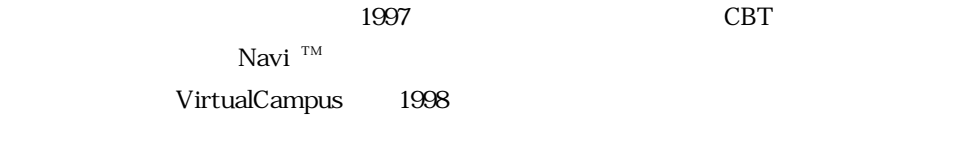

VirtualCampus BITMAP

**3 3 1 BITMAP の容量軽減への解決策**

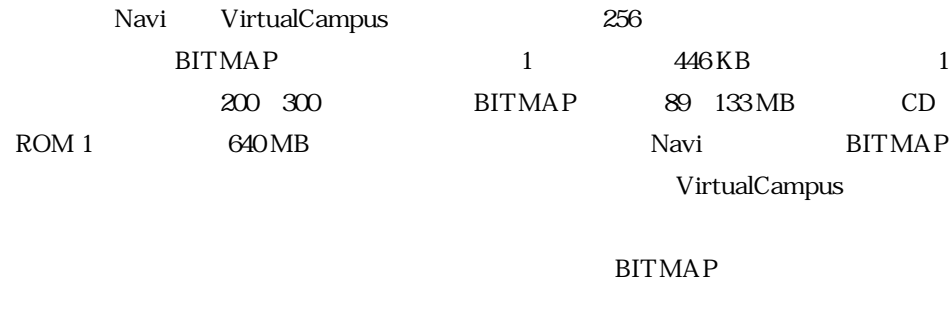

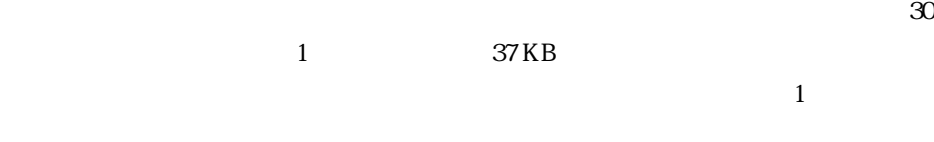

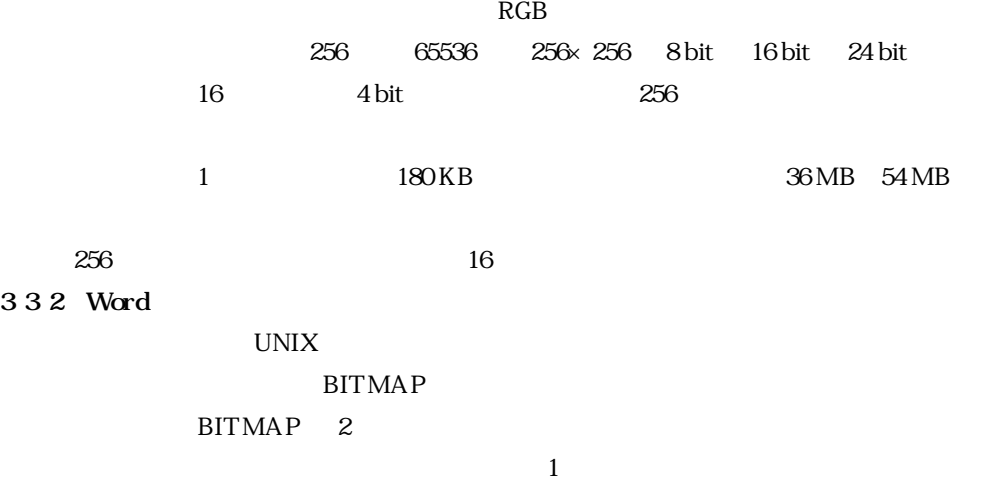

 $\overline{4}$ ,  $\overline{5}$  $1$  $Word$ 

 $\rm Word$ 

**4 工数短縮の実績**

**3 新工程での実績**  $\sim$  2  $\sim$ Word <sub>2</sub> Word 98 1998 3 Microsoft Word 98 **BITMAP** Word BIT- $MAP$ Word 98  $\overline{97}$ **BITMAP**  $Word\ 98$  1  $0.25$  $25$ 10 Word 98 Word 97  $\mathbb{C}^n$  (word  $\mathbb{C}^n$  ) and  $\mathbb{C}^n$  ) and  $\mathbb{C}^n$  (word  $\mathbb{C}^n$  ) and  $\mathbb{C}^n$ 98  $\hspace{1.5cm}3 \hspace{1.5cm}1.2$ 

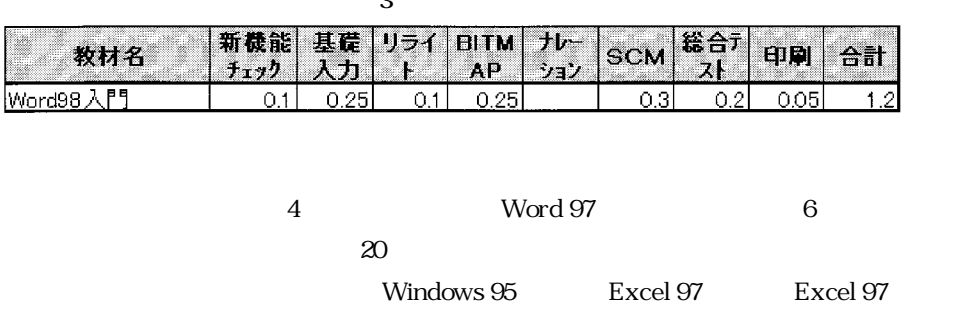

**4 従来の実績**

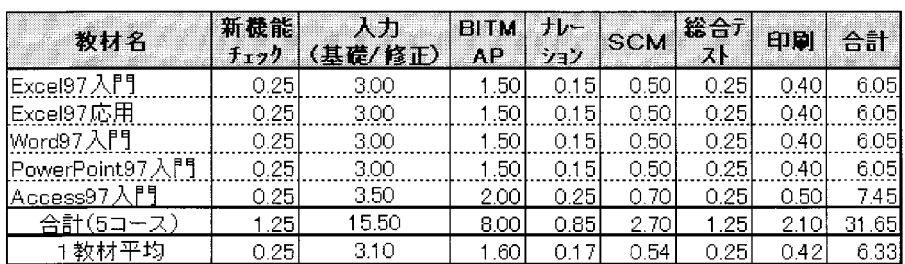

 $\bf 1$ 

**5 おわりに**

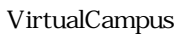

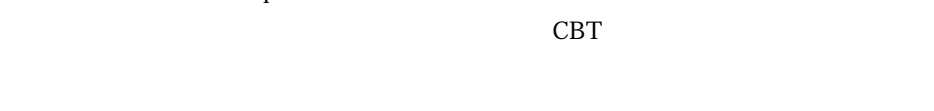

 $Word$ 

### この Word にほんしゃ Word にほんしゃ しゅうしゅん しゅうしゅうしゅん しゅうしゅうしょく

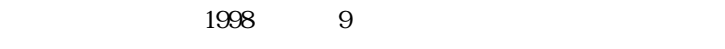

 $\frac{1}{1}$ 

**参考文献** [1] 沼野一男, 授業の設計入門, 国土社, 1976.  $,$   $,$   $,$   $1980$  $62$ , 1999. Yukiko Kitagawa

1959 1982 CAI

 $CAI$ 

 $1987$ 

FORTRAN